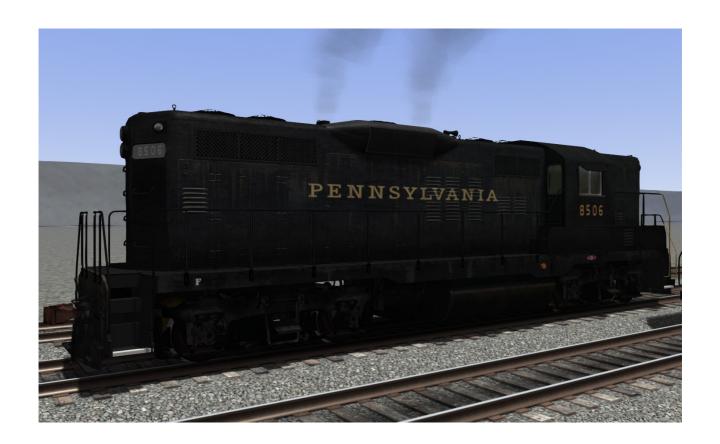

# EMD GP7 and GP9 Pennsylvania

for DTG Train Simulator by Golden Age of Railroading

- 1 Introduction
- **2 Installation and System Requirements**
- **3 Copyright, Repaints, Distribution, Warranty**
- **4 Support, Dovetail Games Disclaimer**

### 1 Introduction

This pack offers you scratch-built models of EMD GP7 and GP9 locomotives in two Pennsylvania Railroad liveries each. This attempts to model the freight unit roster of the PRR GP7 and GP9s. Units with and without dynamic brakes are included.

This locomotive was built from parts of my earlier SD7 model and has essentially the same functionality: basic cab controls and TS12 effects, but there aren't any advanced scripting features like for instance a start-up sequence. The models feature custom couplers, dynamic numbers (real roster numbers), light effects and window rain effects, animated wipers, and cab controls.

The animated roof fans were modeled by Dan Vystrcil of Virtual Rail Creations and are used with permission. To see more of the fantastic VRC models, please stop by at their website: <a href="http://vrailcreations.net/">http://vrailcreations.net/</a>

The engine comes ready to run with its physics and simulation parameters based on the default F7. Sounds are also aliased to the default F7. Please note that you must own the US Loco & Assets Pack: <a href="http://store.steampowered.com/app/208306/">http://store.steampowered.com/app/208306/</a>, which most users will already have. See below for more details.

**Repainters please note:** a set of repaint template textures of the three main textures, in layered Photoshop of Paint Shop Pro formats, is available upon request. Just send me an email if you are interested in getting them.

#### **Credits:**

- Dan Vystrcil (animated roof fans)
- CGTextures.com (image files)

# 2 Installation and System Requirements

**System Requirements:** Train Simulator must be installed, there are no special hardware requirements which would exceed those of the game itself. Backwards compatibility to older versions of Railworks/Train Simulator cannot be guaranteed.

**Attention**: In order to use these models, you need to have the US Loco & Assets Pack: <a href="http://store.steampowered.com/app/208306/">http://store.steampowered.com/app/208306/</a>.

If you already owned Train Simulator 2012 or previous versions of Railworks, you already have these required files. They are also included in several other route addon packs on sale on Steam. Please read the instructions on the Store Page of the Loco & Assets pack for more details.

#### **Installation:**

- 1. Download the RWP file and save it in a secure place on your hard disk just in case you might have to reinstall the cars at a later time.
- 2. Now install the RWP file with Train Simulator's Package Manager. To access that tool,

- launch utilities.exe in the main Train Simulator installation folder.
- 3. Note: You can find utilities.exe by right clicking on the Train Simulator 2015 title in your Steam Library, selecting Properties, and then clicking the "Browse Local Content" button on the "Local Files" tab.
- 4. Once the Utilities are running, go to the Package Manager Tab, click the Install button, browse to the file from step one, click Open. The package will be installed now, after which you can already run your new cars in the game!

### **Using the Engines in Custom Scenarios:**

- 5. To be able to place the engines in a scenario, you will first have to enable the object filter for them in the scenario editor:
- 6. Open the left-hand middle flyout panel, click the button that shows a blue cube with an orange triangle.
- 7. Activate the flyout panel on the right side of the screen, and tick the checkboxes for developer "GreatNortherner" and product "EMD-GP9"
- 8. You will now find the engines in the assets browser, listed as "GP9 PRR ..."

# 3 Copyright, Repaints, Distribution, Warranty

All of the contents of this software are copyrighted material. You may use and include them in route uploads as long as they are free of charge. You may not redistribute the entire software package itself (the .rwp file).

You can do repaints of the included objects and you are allowed to distribute them as long as it is free of charge. If you wish to include the objects in a payware project of yours, please contact me first.

This software is provided to you on an "as is" basis without any express or implied warranty of any kind, including but not limited to any warranties of merchantability, noninfringement, or fitness of a particular purpose.

One or more textures on this 3D model have been created with images from CGTextures.com. These images may not be redistributed by default, please visit www.cgtextures.com for more information.

## **4 Support and A Word from DTG**

### **Support & Contact Information:**

Please visit <u>www.golden-age-rails.com</u> for more information, or write an email to contact@golden-age-rails.com.

### A Word from Dovetail Games:

"IMPORTANT NOTICE. This is user generated content designed for use with Dovetail Games Software.

Dovetail Games does not approve or endorse this user generated content and does not accept any liability or responsibility regarding it.

This user generated content has not been screened or tested by Dovetail Games. Accordingly, it may adversely affect your use of Dovetail Games' products. If you install this user generated content and it infringes the rules regarding user-generated content, Dovetail Games may choose to discontinue any support for that product which they may otherwise have provided.

The Train Simulator EULA sets out in detail how user generated content may be used, which you can review further here: www.dovetailgames.com/terms. In particular, this user generated content includes work which remains the intellectual property of Dovetail Games and which may not be rented, leased, sub-licensed, modified, adapted, copied, reproduced or redistributed without the permission of Dovetail Games."